#### **Instruction for how to copy ID46 chip by CN900 with 46 cloner box**

#### **Details for accessories:**

#### **Detail 1**:

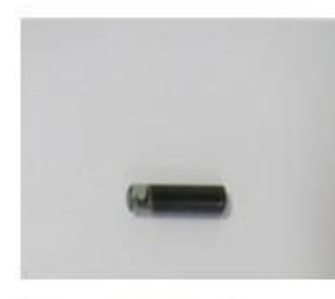

This is TPX4.

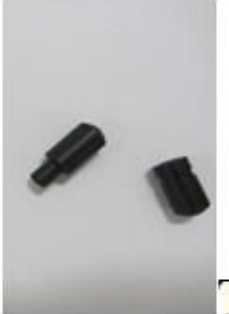

This is case.

Put the TPX4 into the case then make them together like as follow picture:

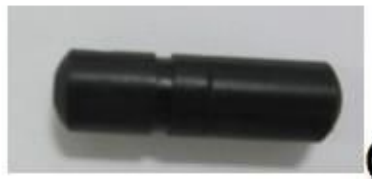

(TPX4 inside the case).

**TPX4 use for get information from the ignition.**

**Detail 2**:

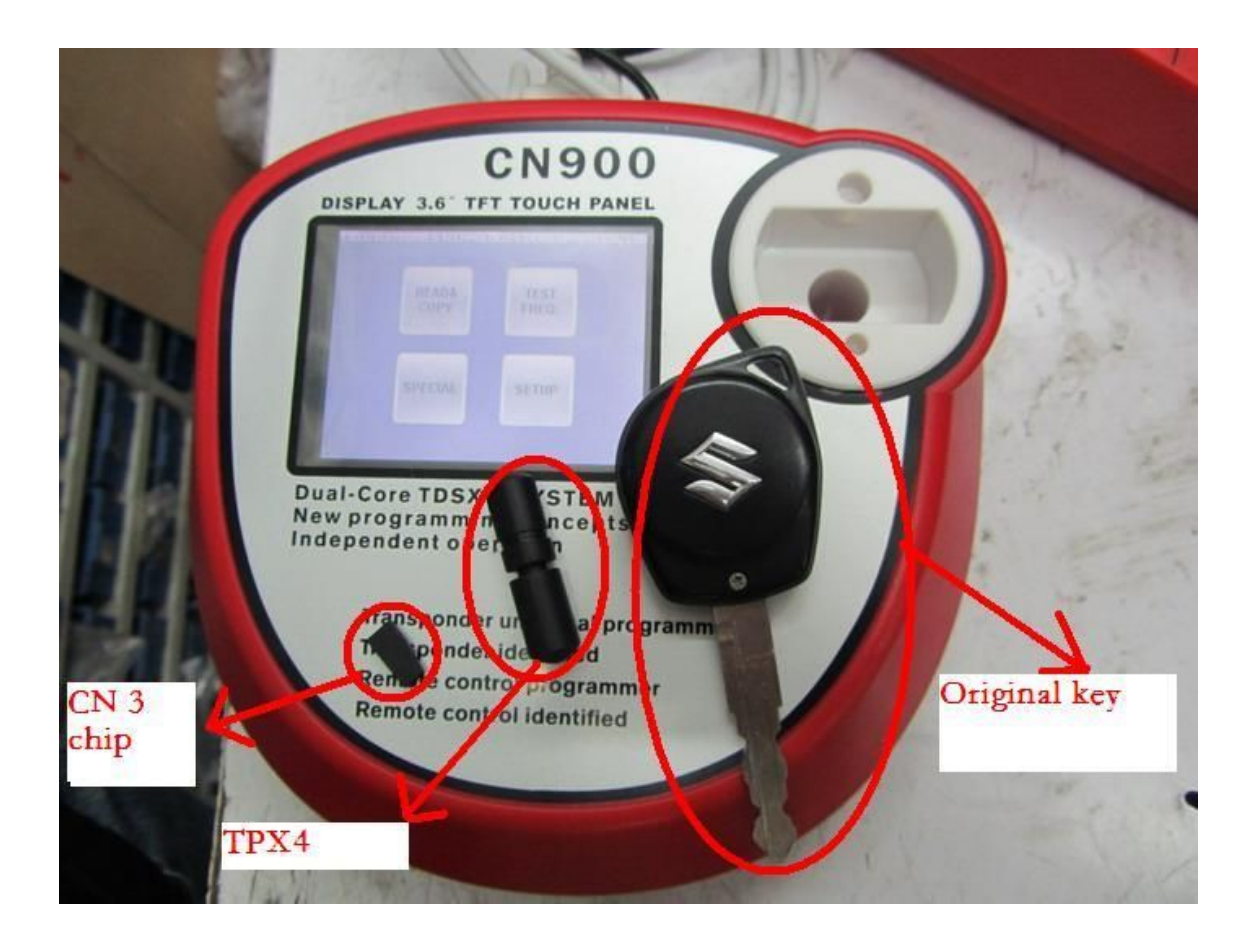

## **Operation manual:**

## **Step 1:**

**Connect 46 cloner box with CN900 and turn on the power.** 

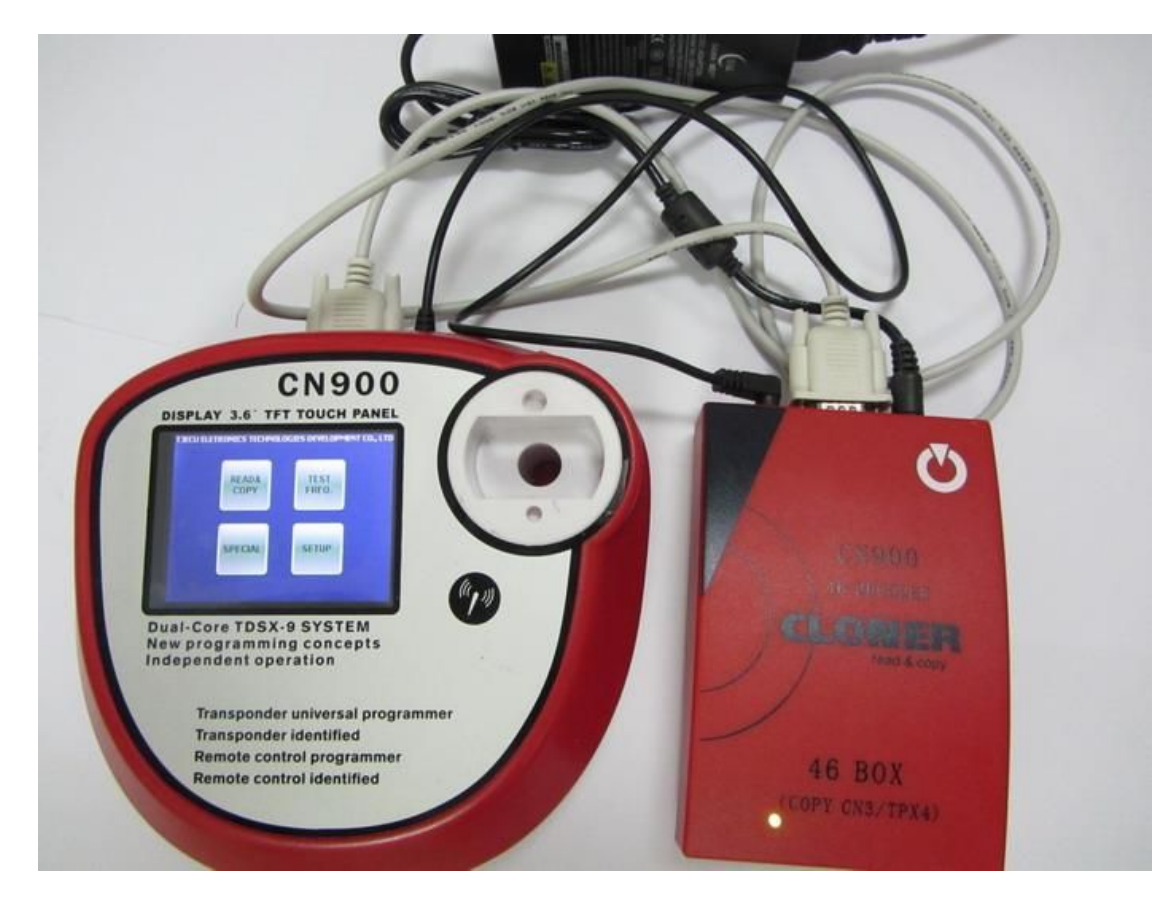

# **Step 2:**

Put the original key into the CN900 testing hole and press "read&copy" button. **After press then you will see the CN900 screen showing following information as the pictures:** 

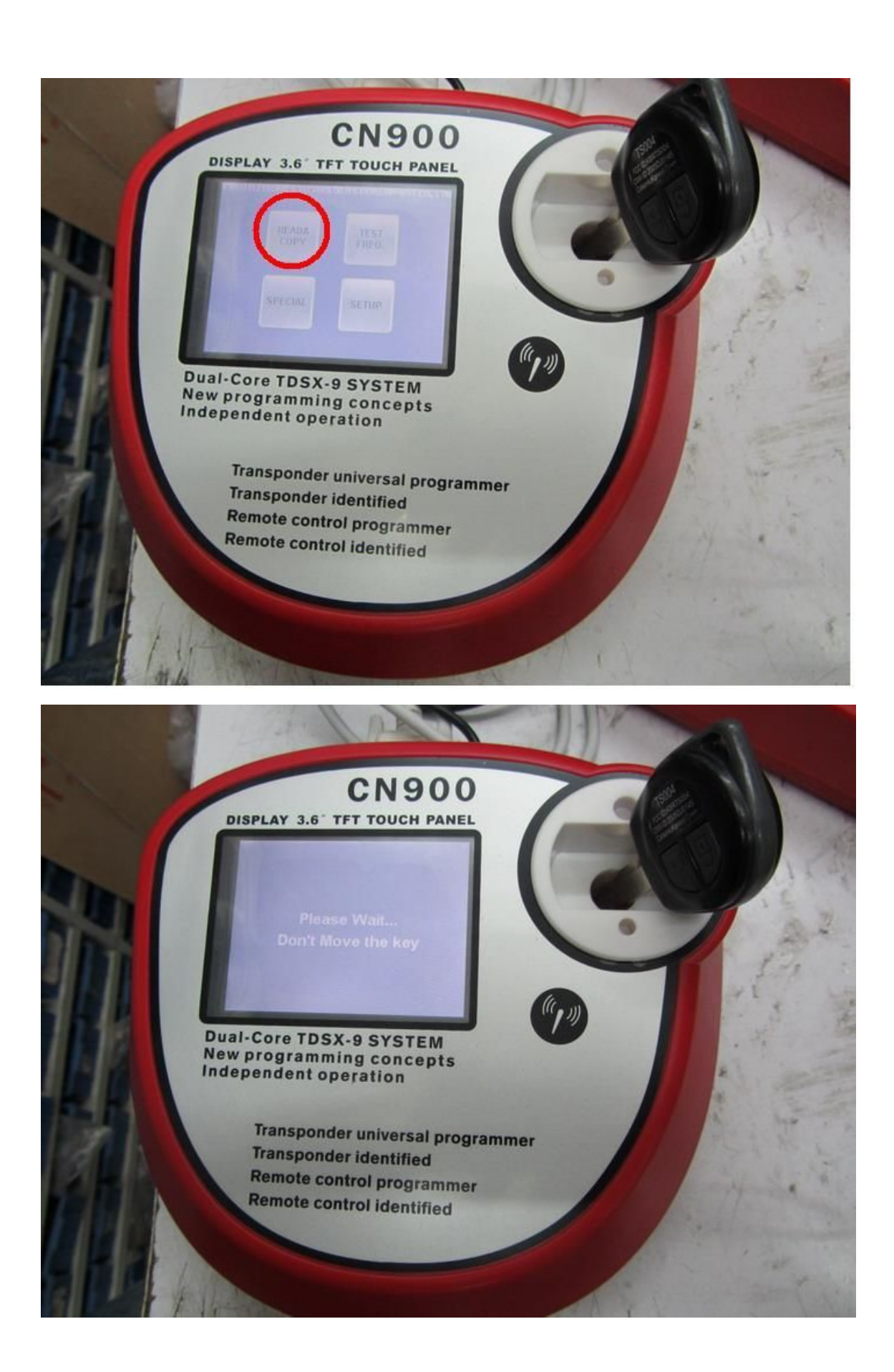

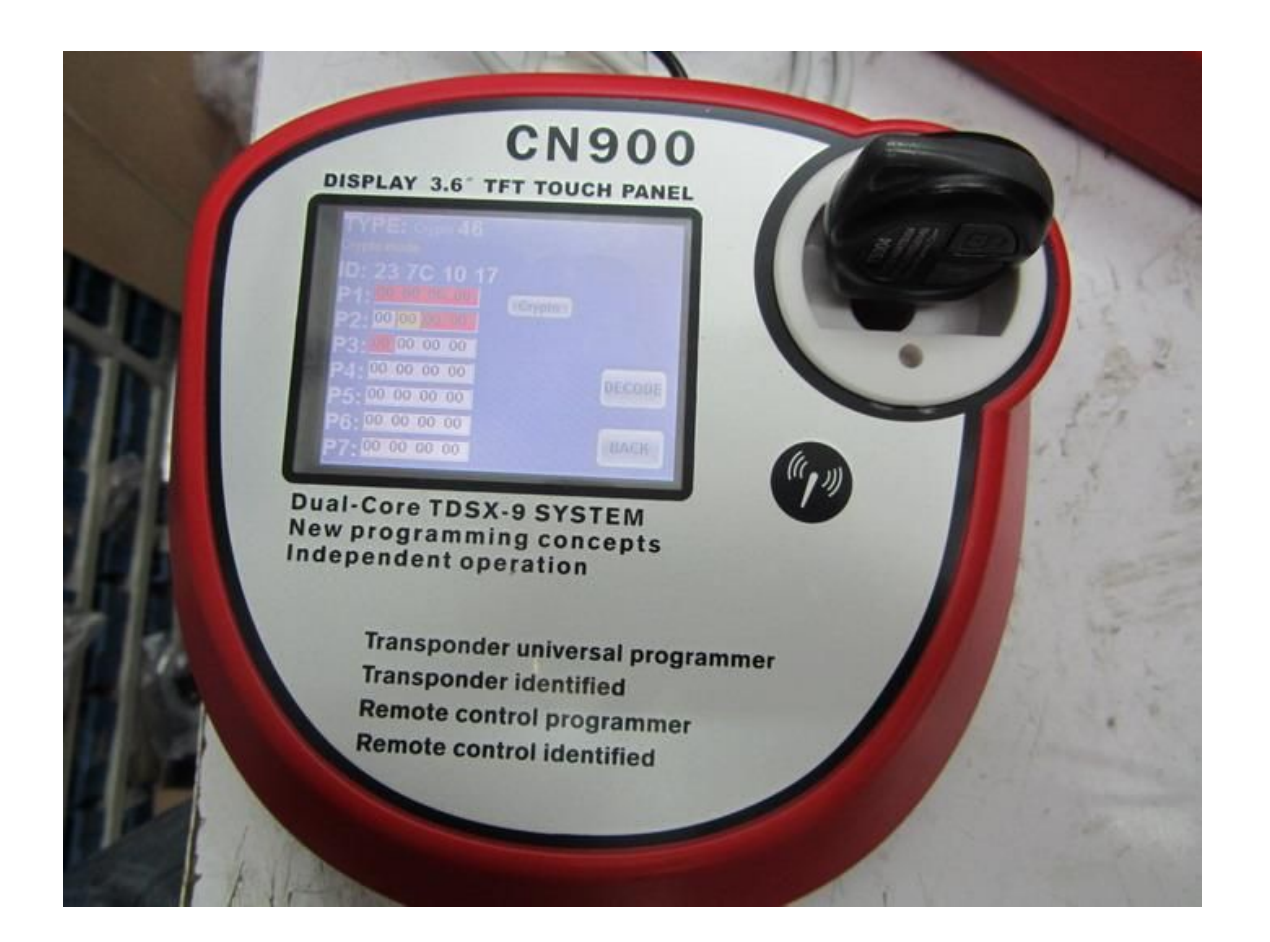

## **Step 3: Press "DECODE" button.**

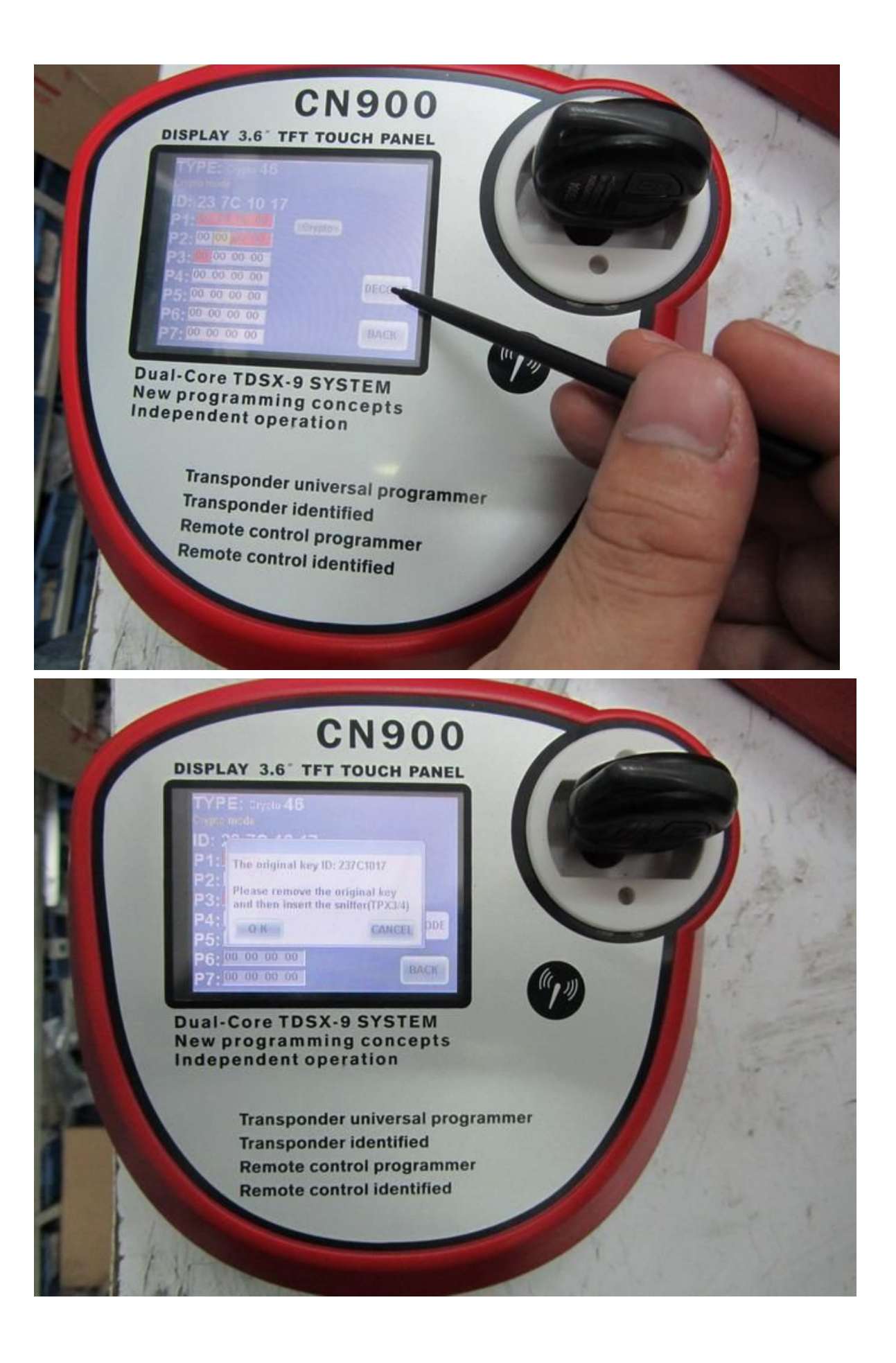

## **Step 4**:

**Remove the original key and put TPX4 into the testing hole and then Press "OK" button.** 

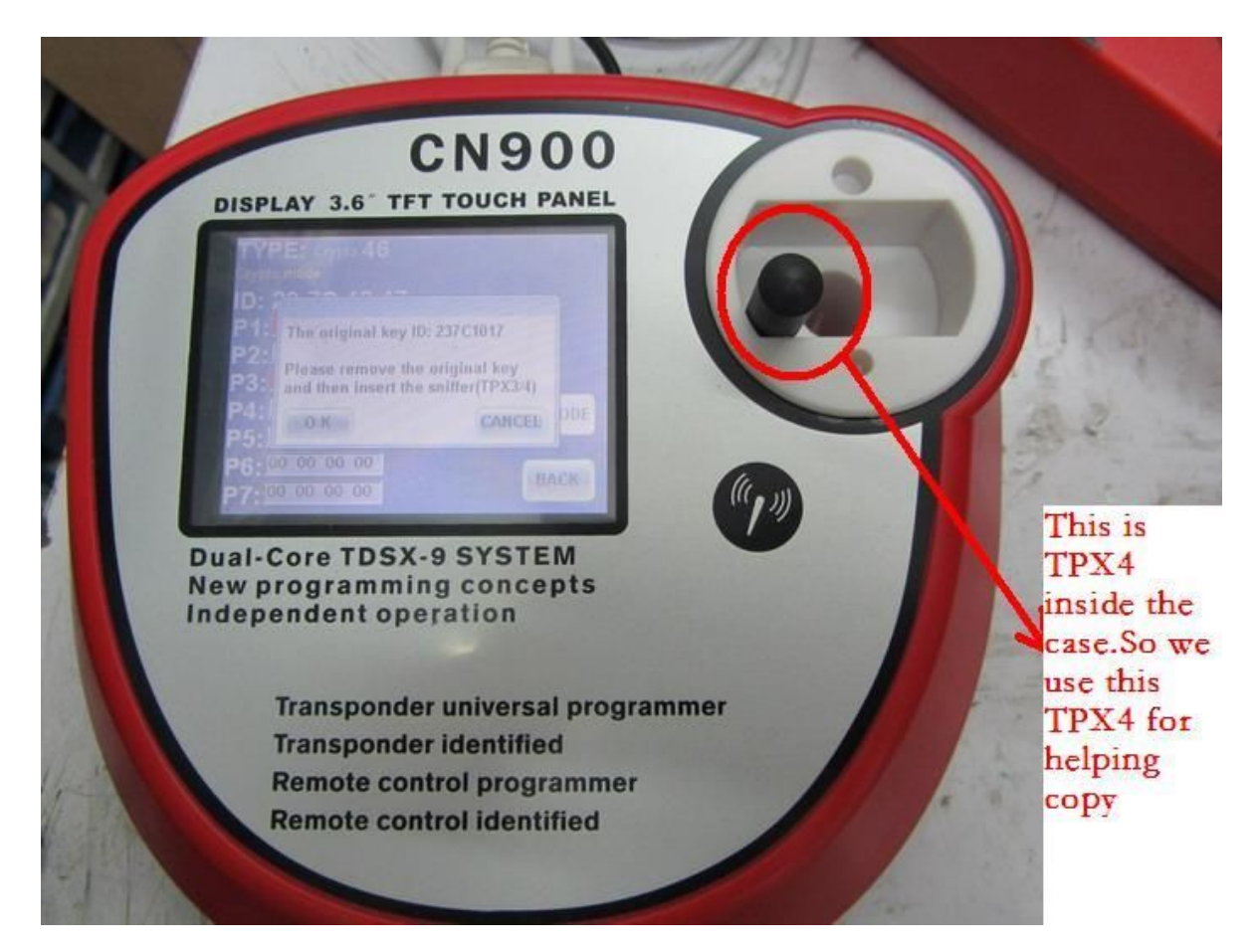

## **Step 5:**

**After you see following information then go to the car. Put the TPX4 near to ignition and insert the original key return the key to the original position and remove it from the ignition . Repeat this operation 4 Times.**

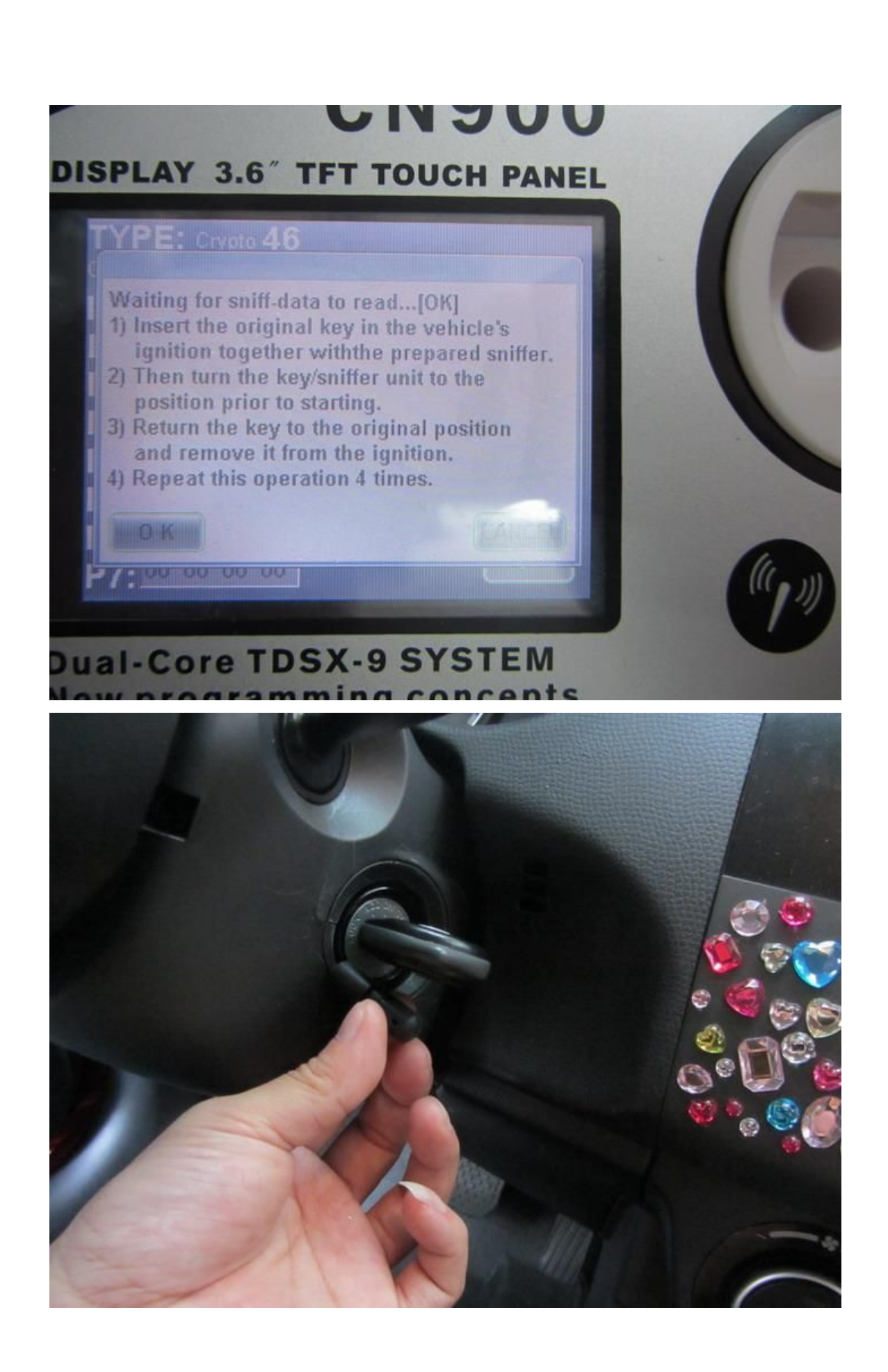

## **Step 6:**

**After use TPX4 got the information from the ignition then take back and put** 

**into the CN900 testing hole and then press "OK" button.** 

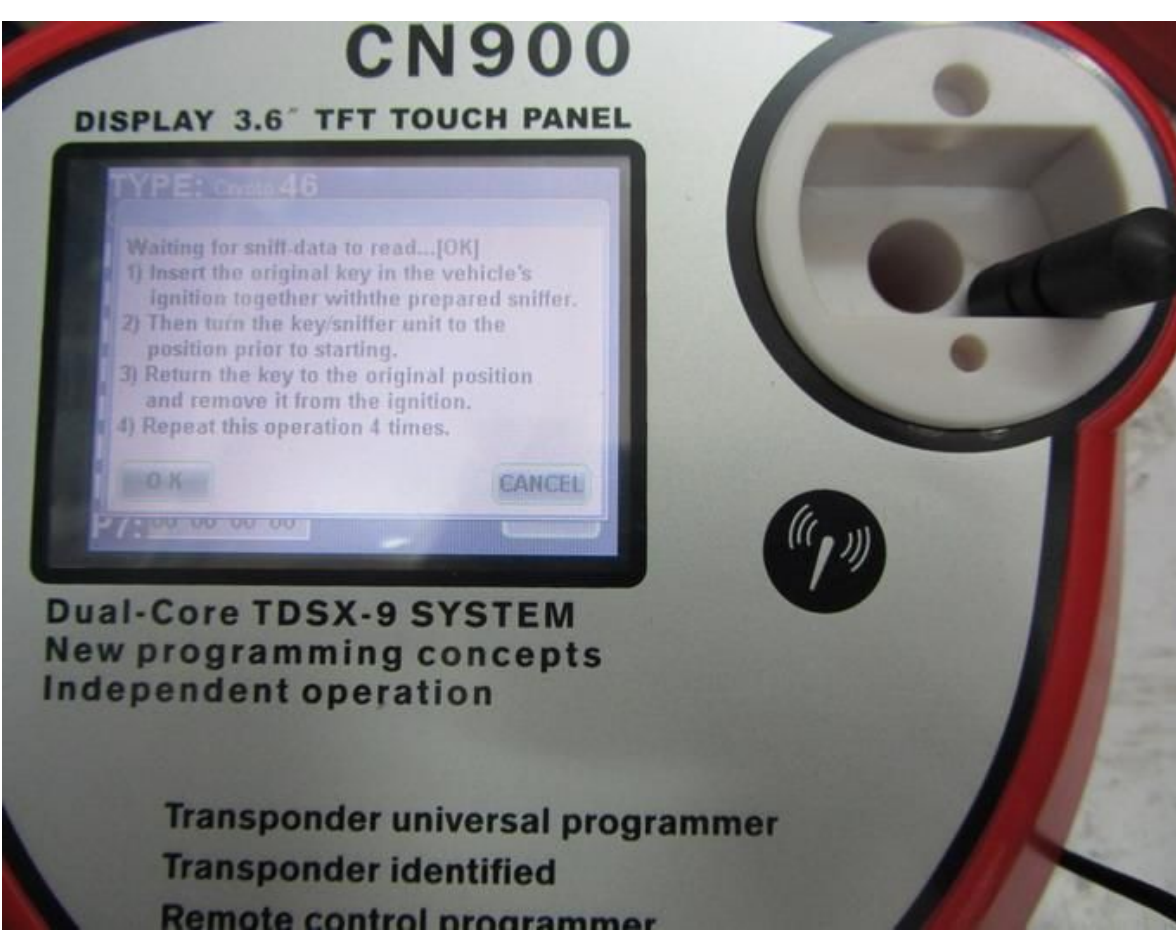

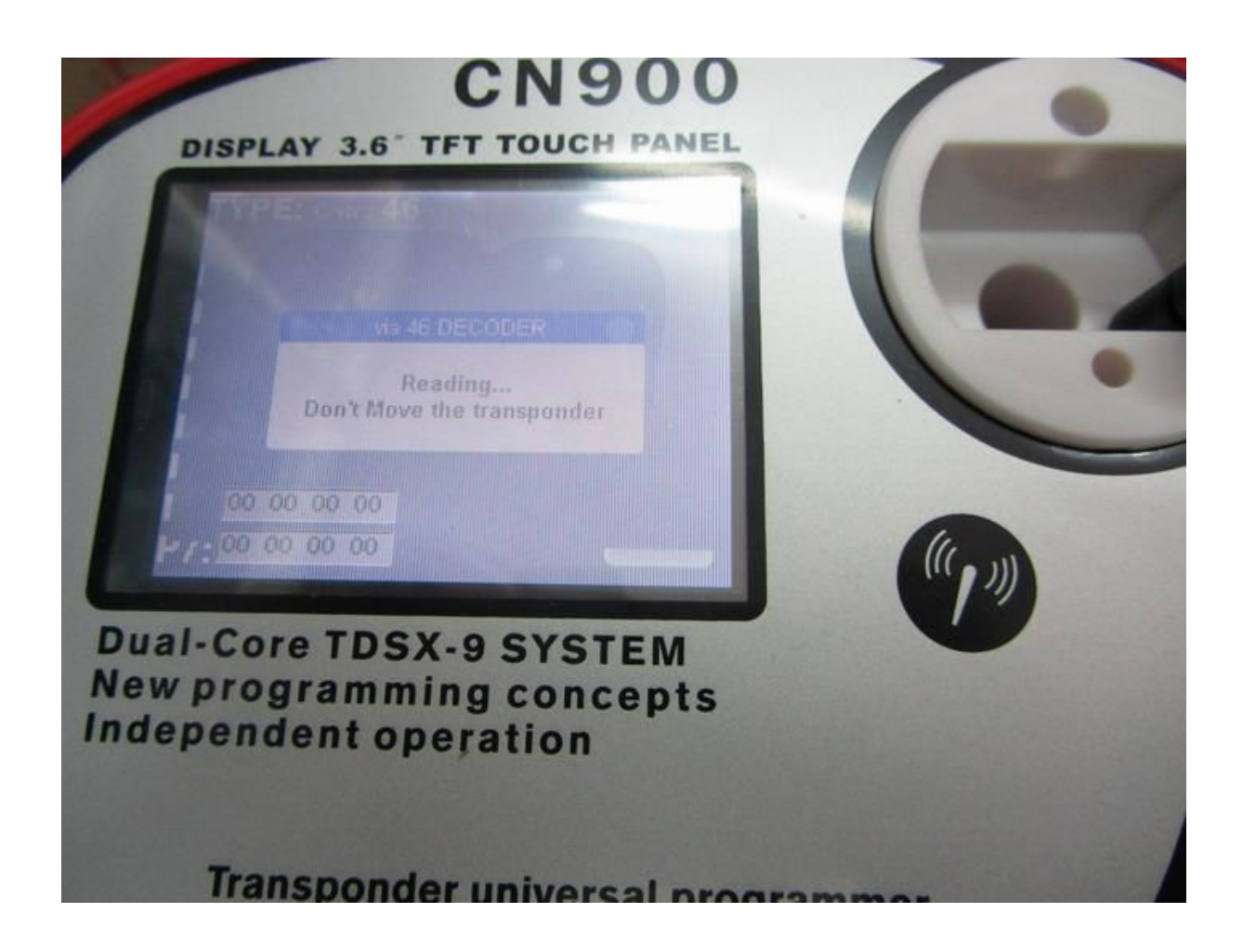

## **Step 7:**

**After press** "**OK**"**as above step then you will see following information from the screen. Then you remove TPX4 and put the original key into the testing hole and press** "**OK**"**button and then CN900 start to decoding. After few seconds then will see "decoded successfully".** 

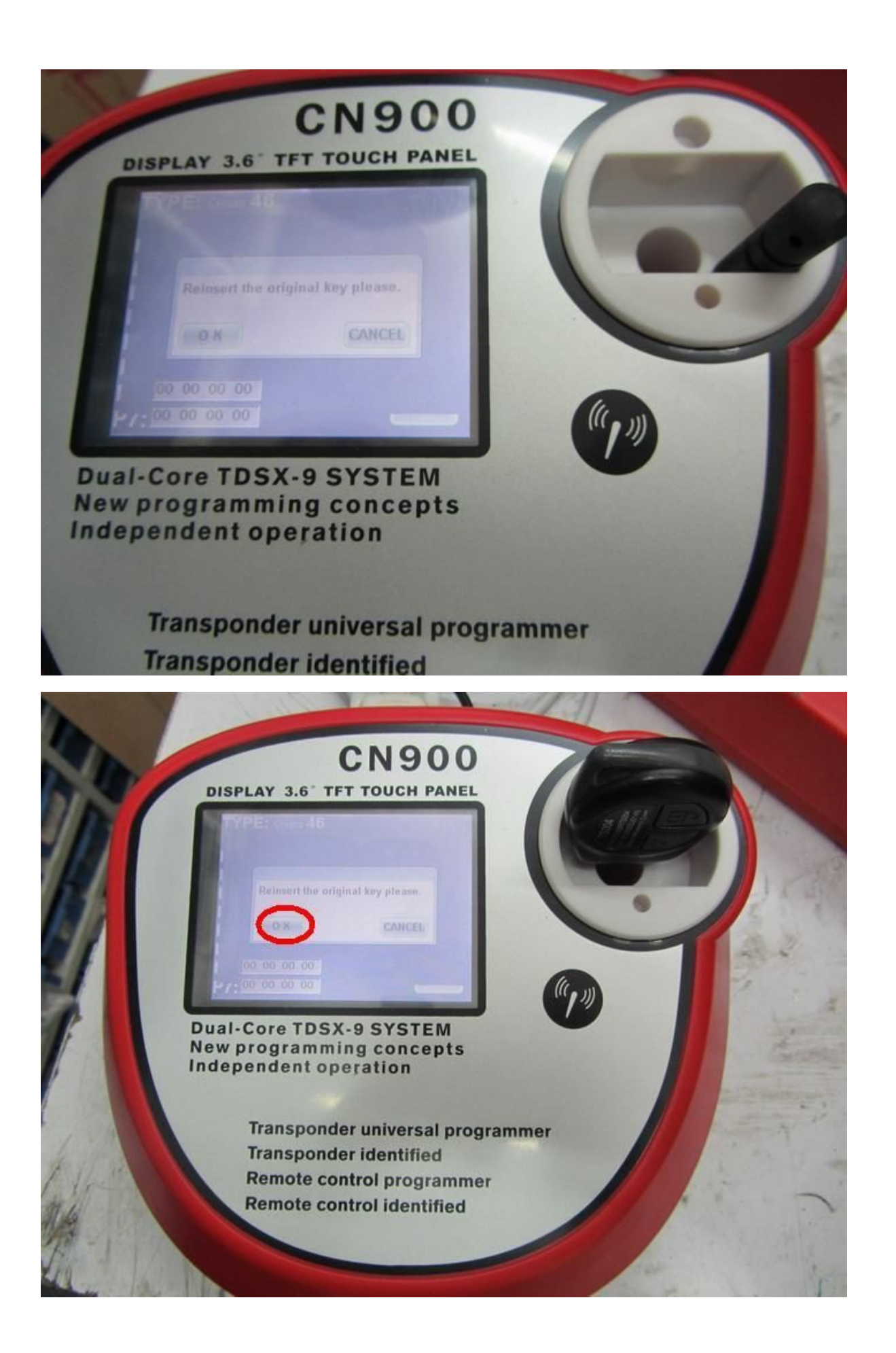

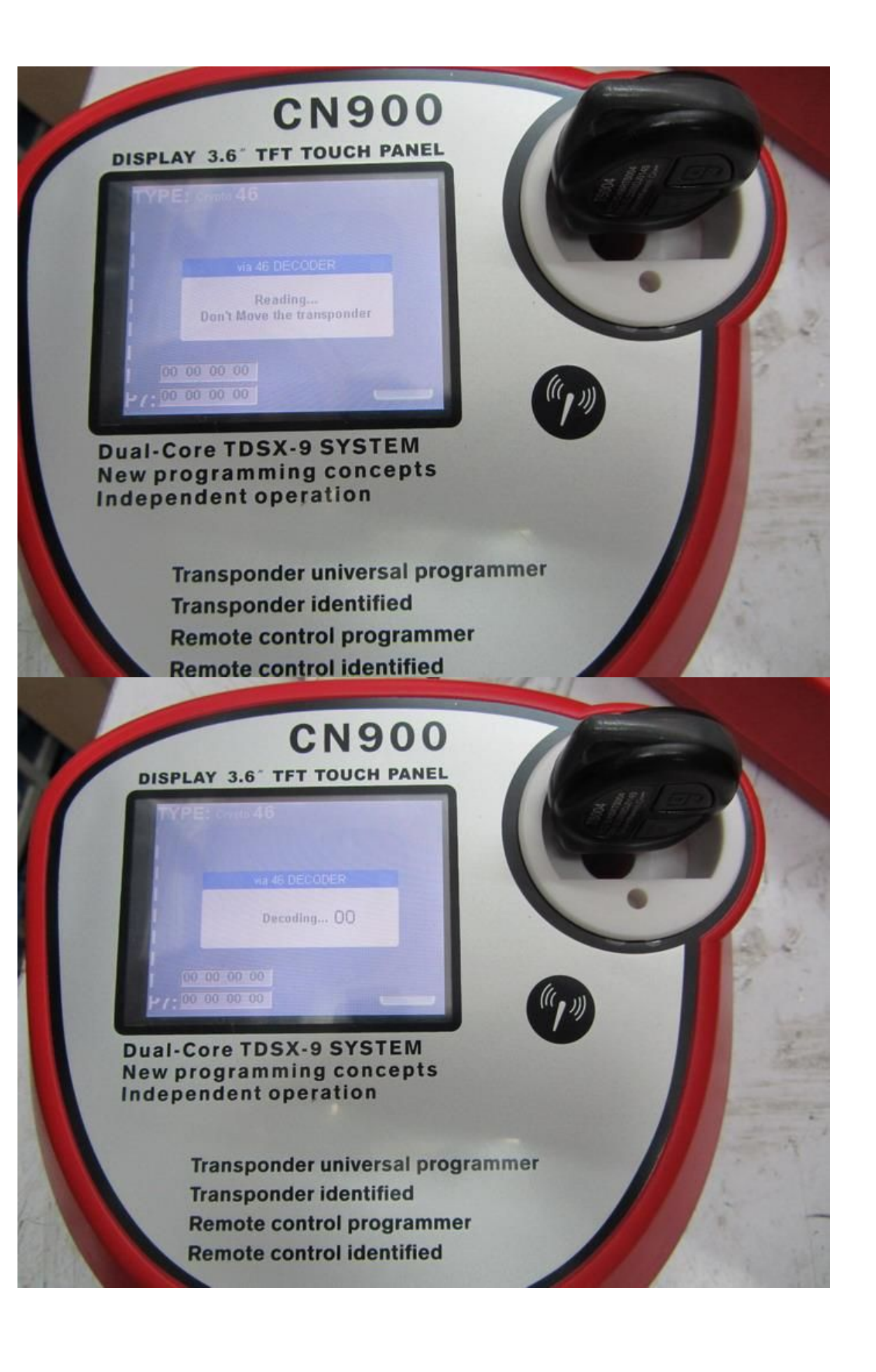

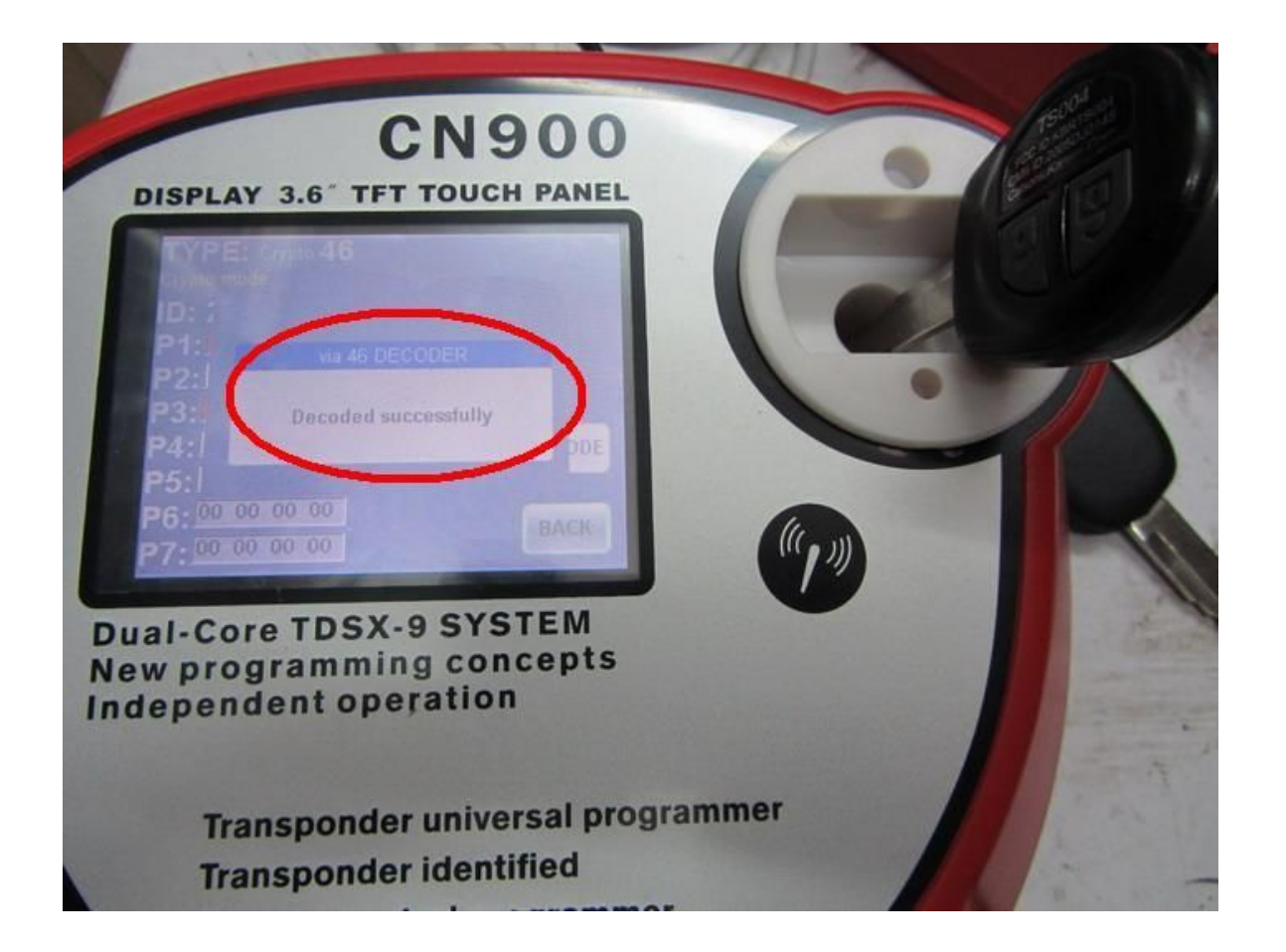

## **Step 8:**

**After "decoded successfully" then will see following information.** 

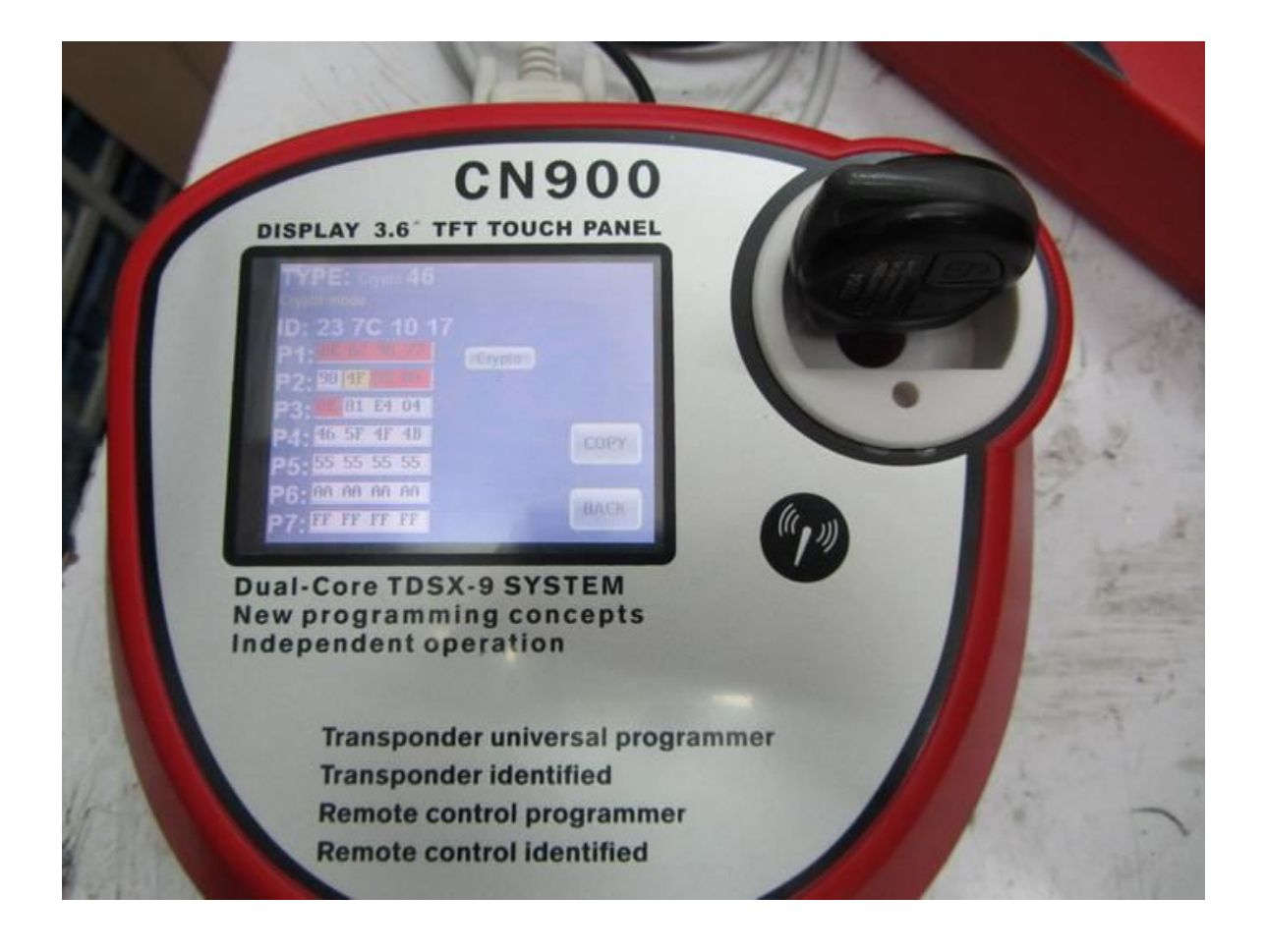

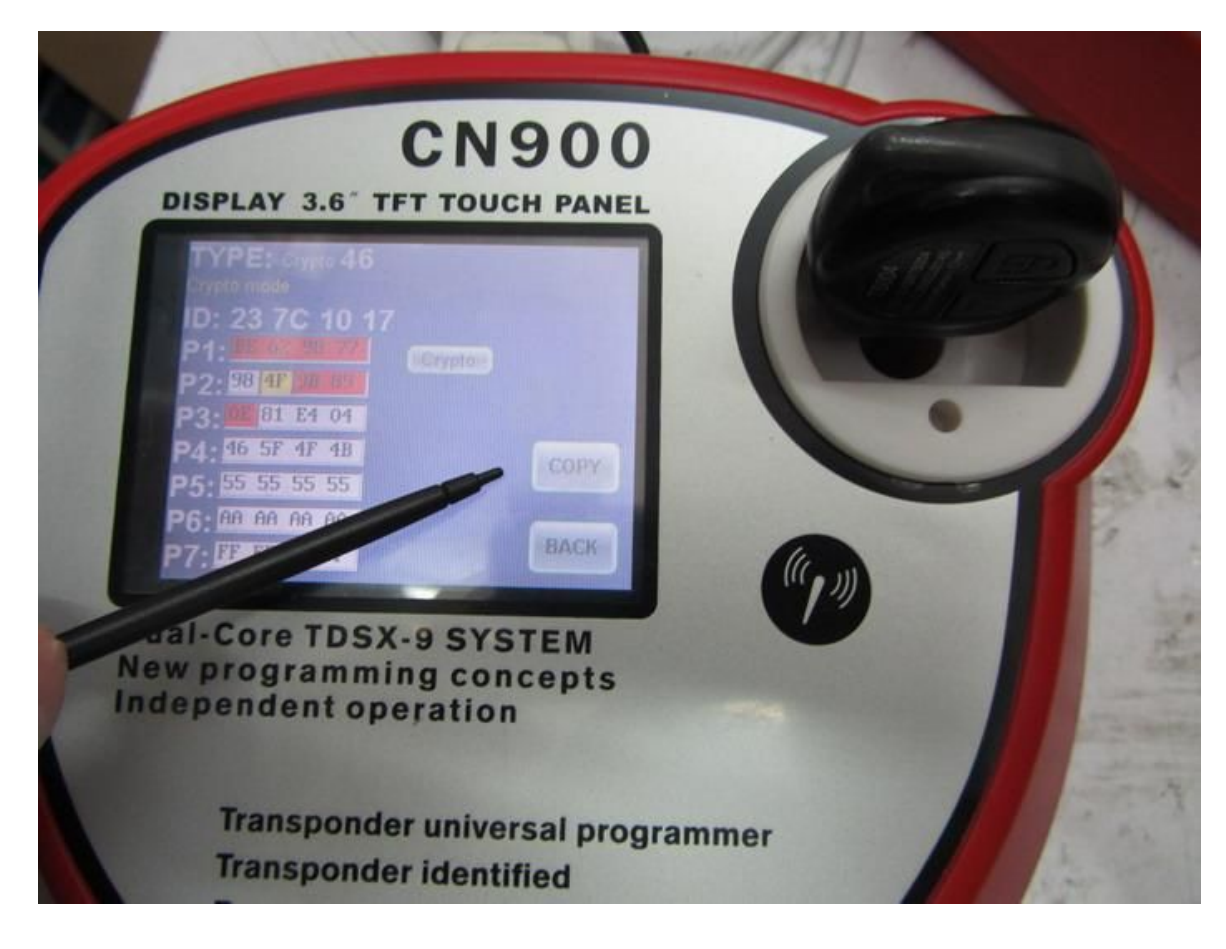

#### **Step 9:**

**Remove the original key from CN900 and put CN3 into the testing hole and press "copy" button. Waiting for few seconds then will see "copy success" .So the original key be copied by CN3 chip successfully.** 

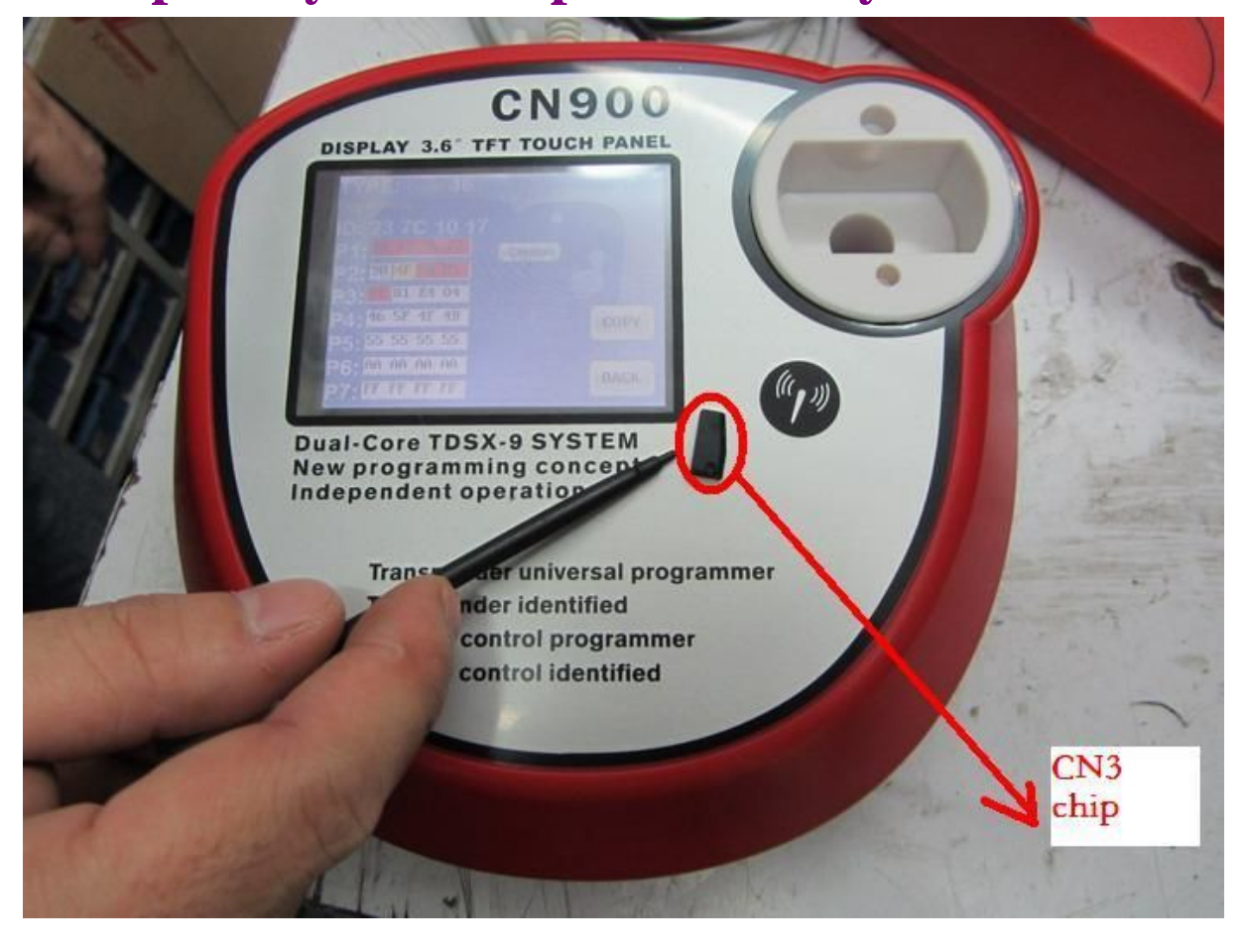

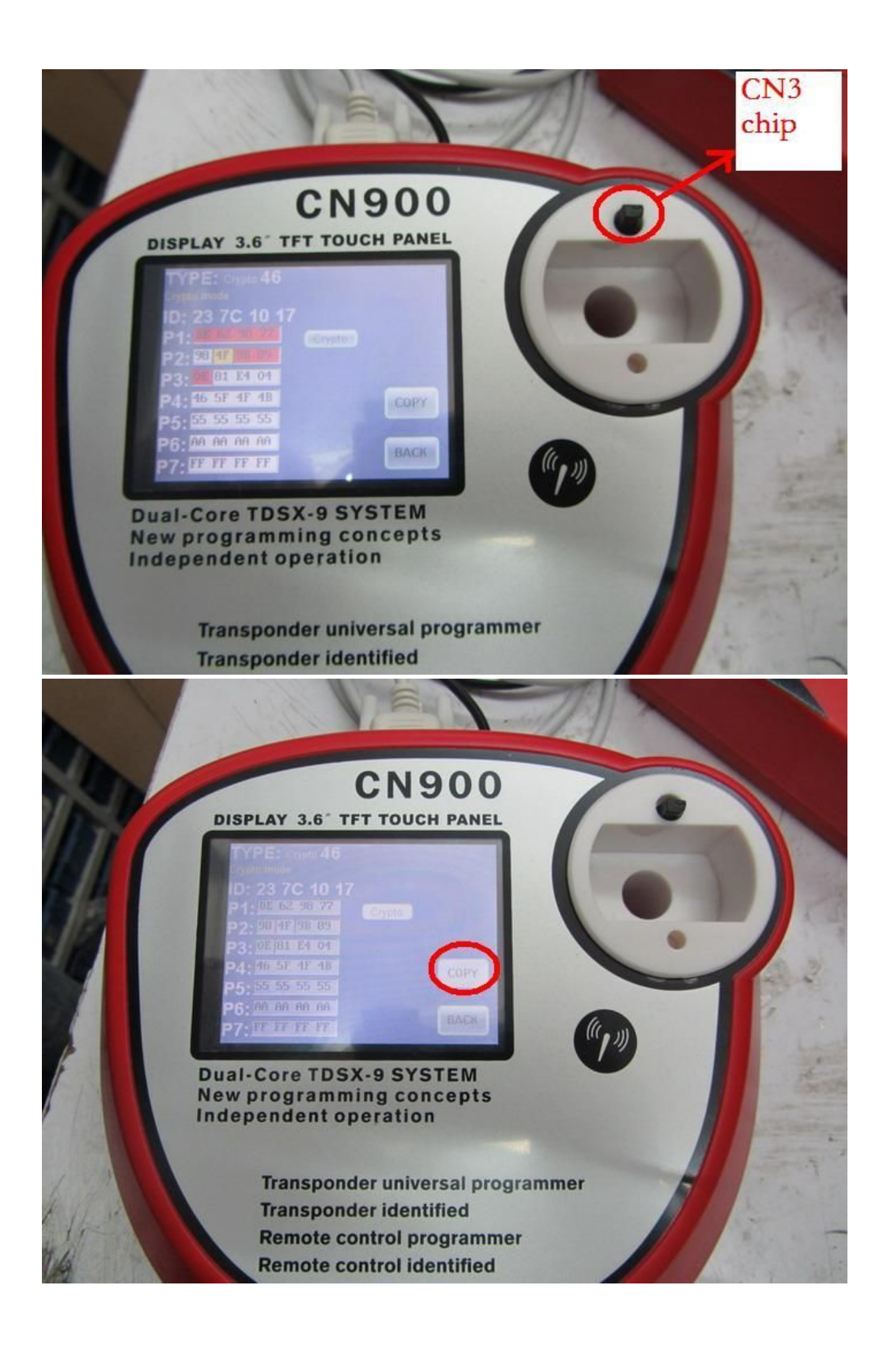

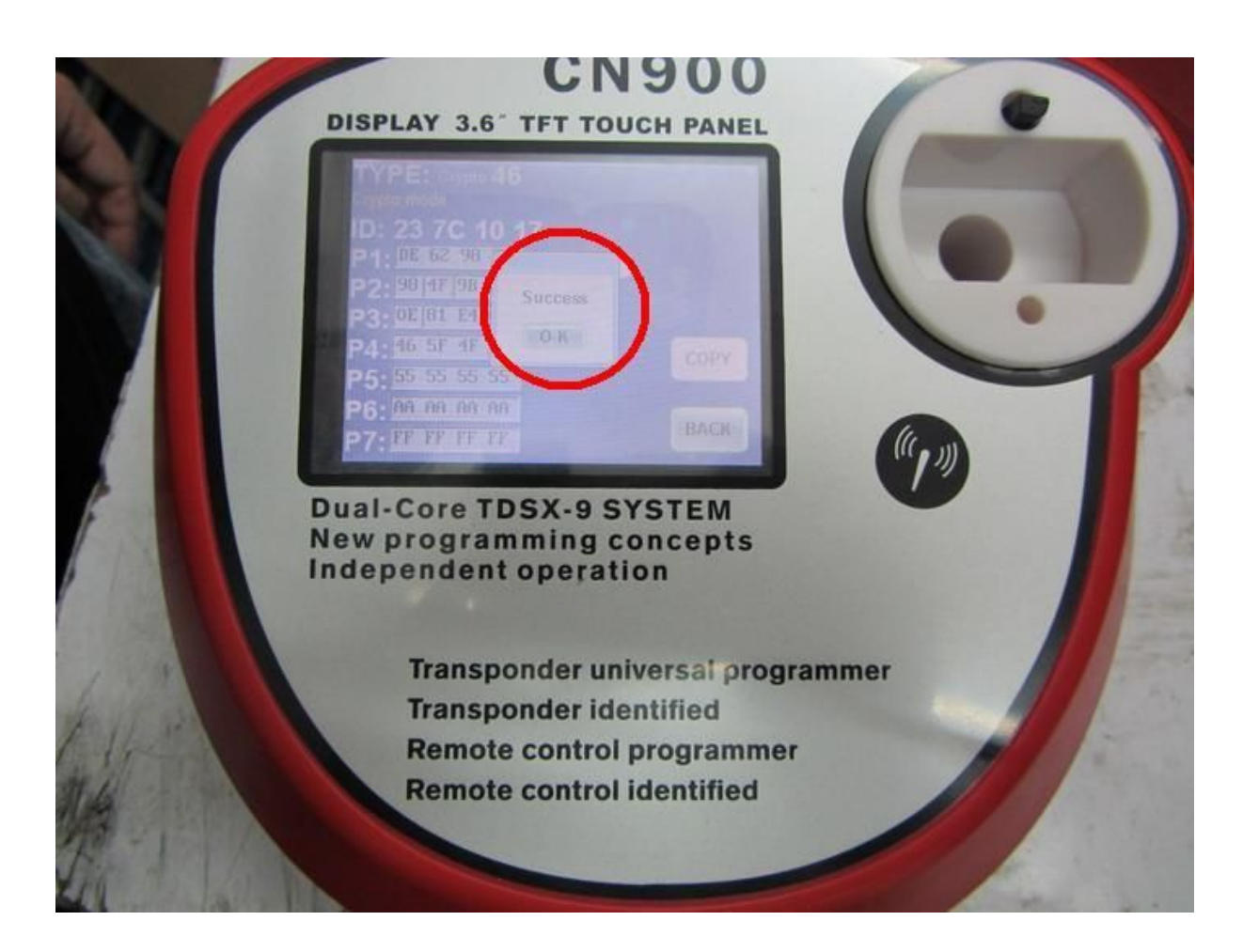

## **TPX4 use for get information from the ignition.**

**After you use it to get information from the ignition then you need to clear the data from TPX4 and ready for next time to use.** 

**Following stpes to teach you how to clear TPX4 data and let it become blank and for next time to copy ID46.**

## **Instruction for clear TPX4 data**

## **Step 1:**

**Put TPX4 into the testing hole.** 

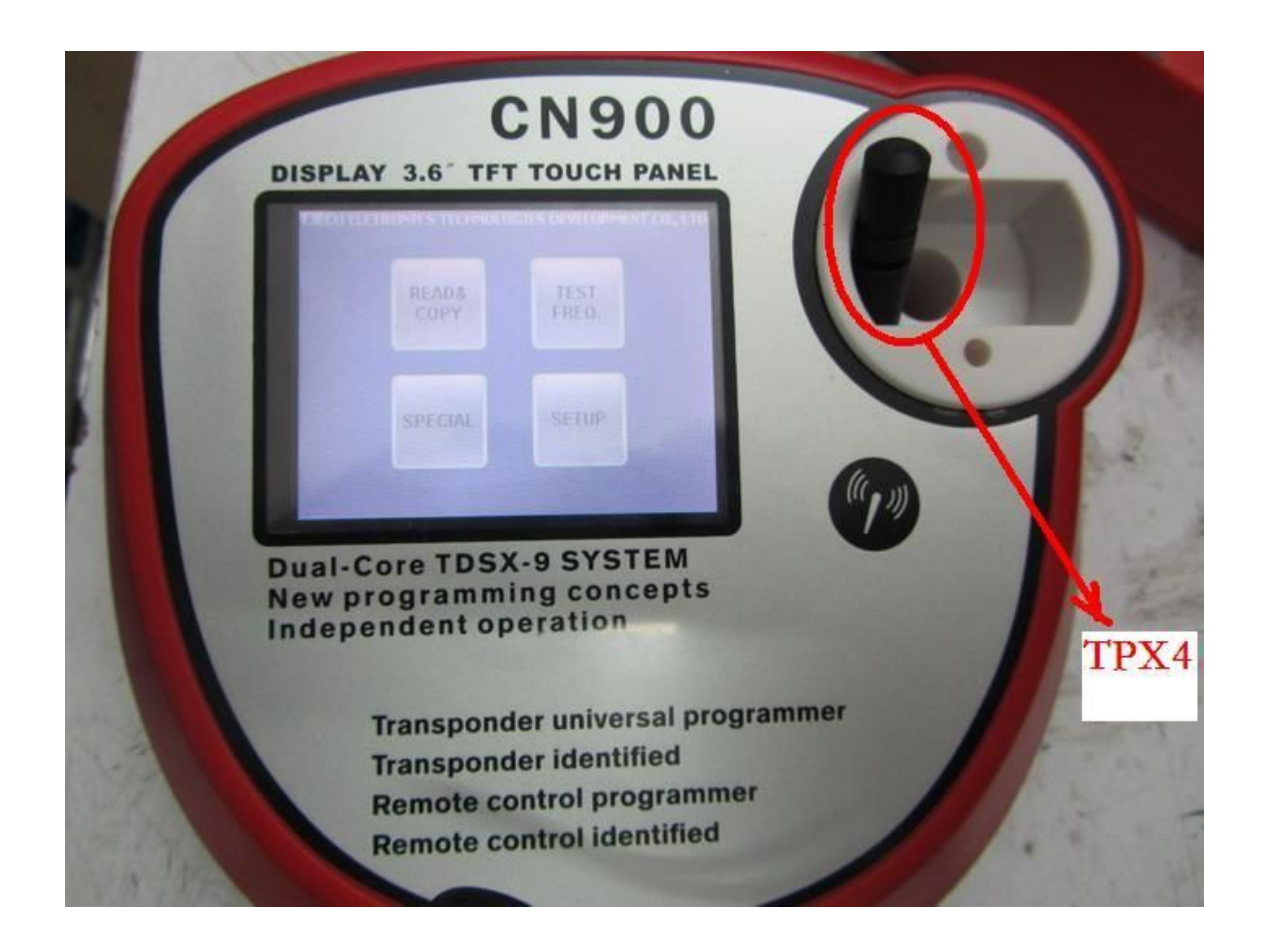

# **Step 2:**

**Press "SPECIAL" button.**

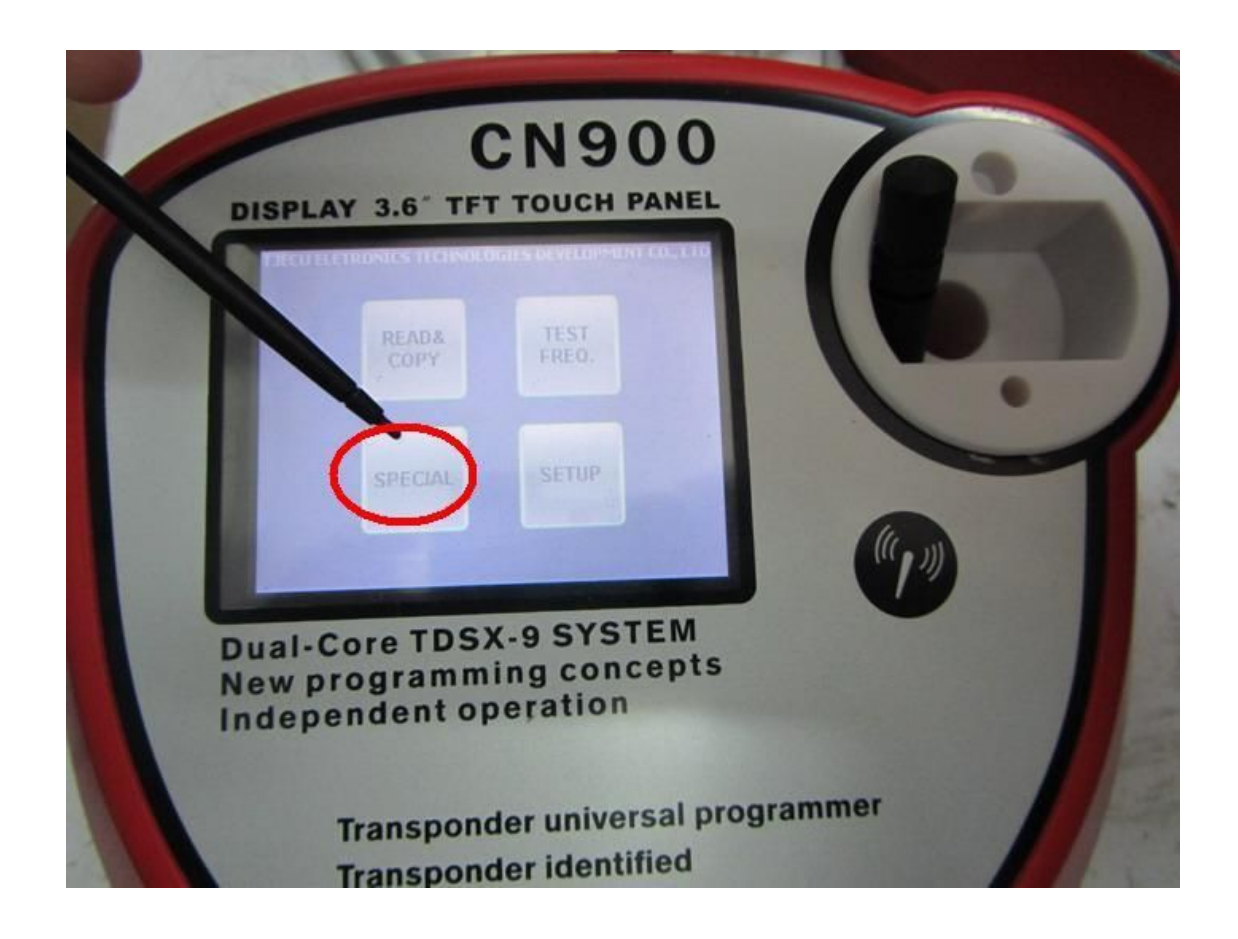

#### **Step 3:**

#### **Press "GENERATE CODE" button.**

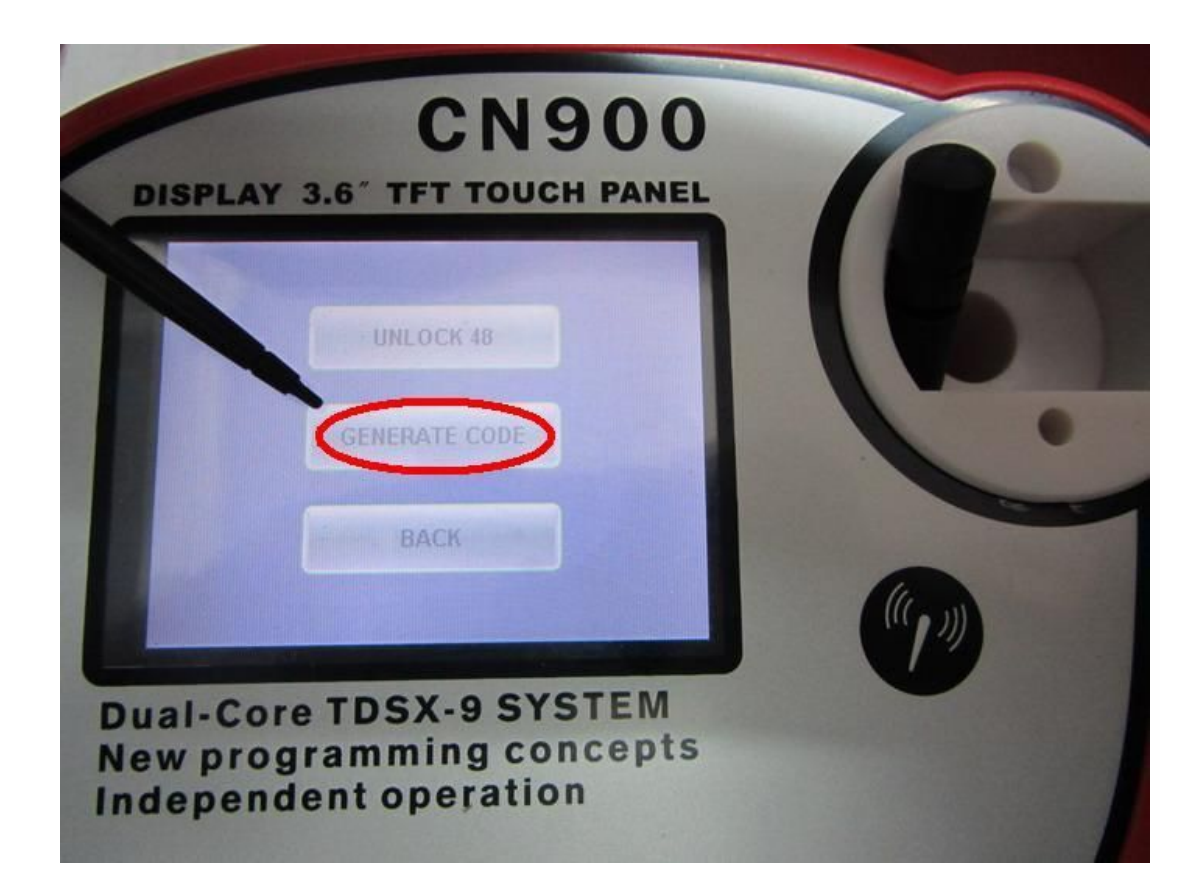

## **Step 4:**

**Choose "Blank 7936" .** 

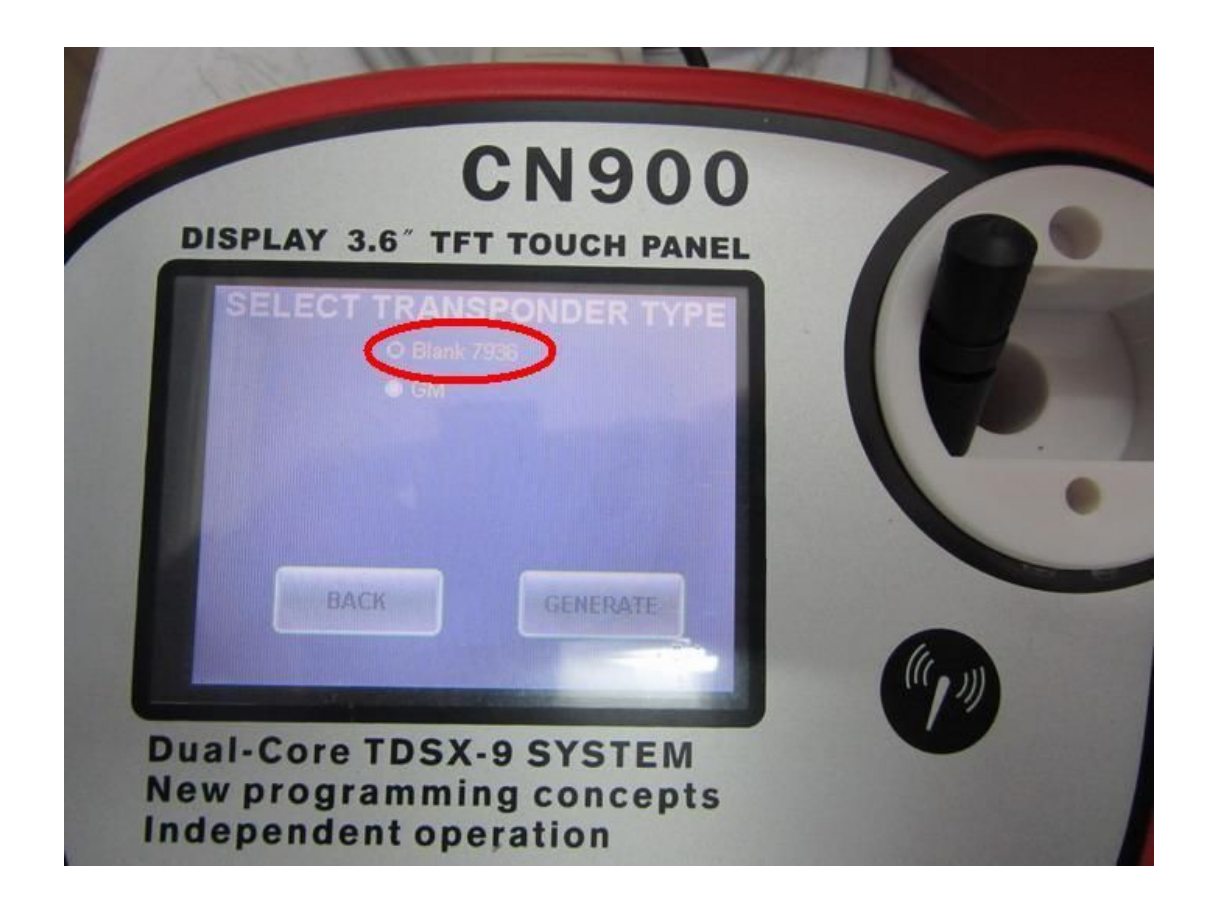

## **Step 5:**

**Press "GENERATE" button.** 

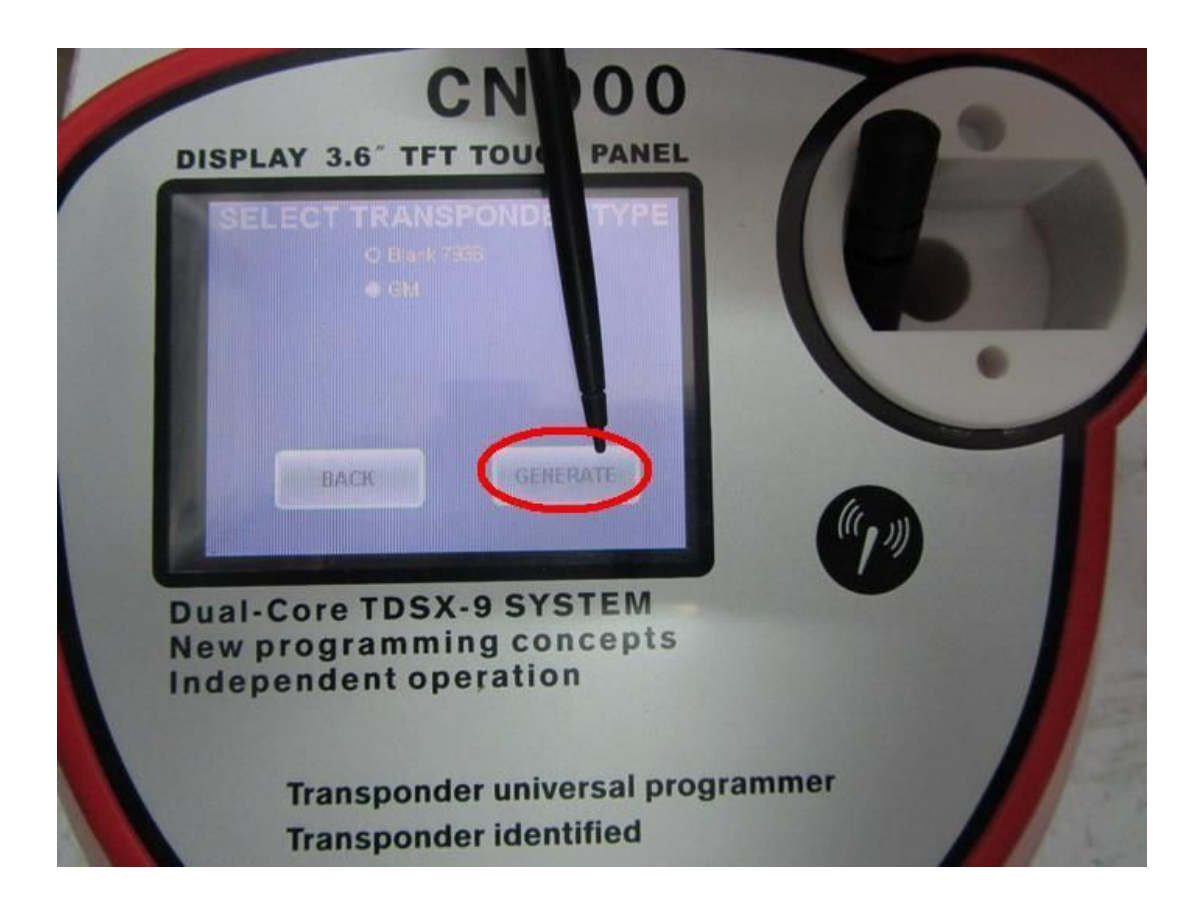

## **Step 6:**

**Press "GEN" button.** 

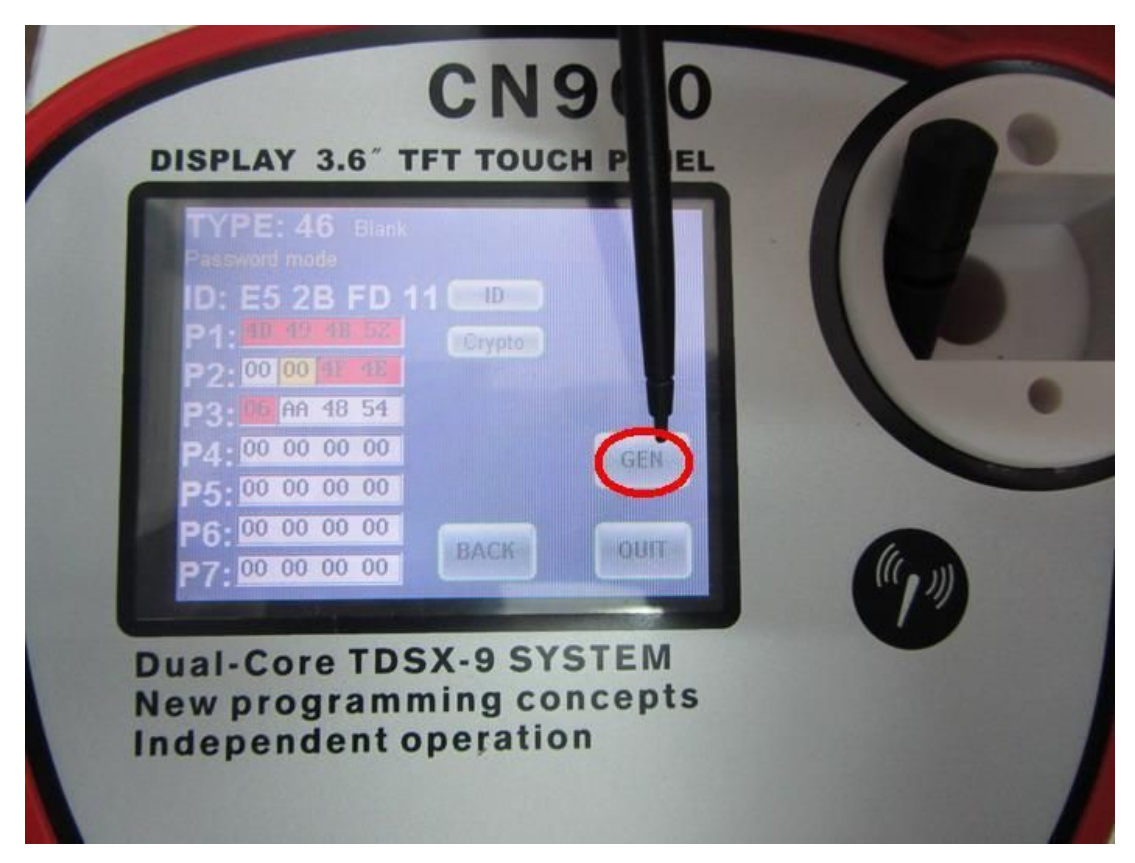

## **Step 7:**

**Wait for few seconds then will see "Success".** 

**It mean TPX4 data have been cleared. It is blank 7936 now.** 

**It can use to get information form ignition for next time.**

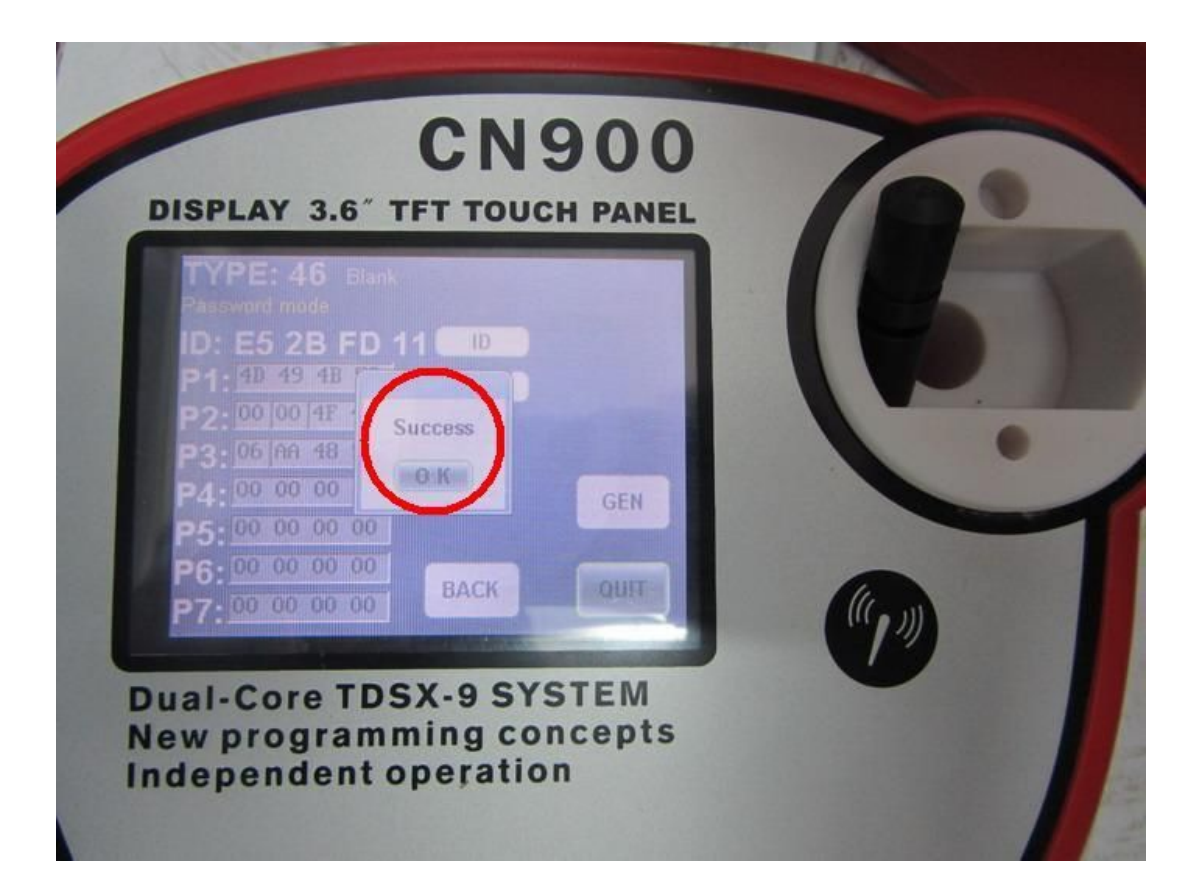